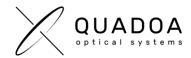

## Installation Quadoa hardware license on client computer

- 1. Download Quadoa Optical CAD from the Quadoa website under https://quadoa.com/download
- 2. Install Quadoa Optical CAD on your personal computer by following the installation wizard.

| 占 Setup - Quadoa Optical C | AD — — X                                          |
|----------------------------|---------------------------------------------------|
|                            | Welcome to the Quadoa Optical<br>CAD Setup Wizard |
|                            | Welcome to the Quadoa Optical CAD setup wizard.   |
| $\nu$ $\smallsetminus$     | Thank you for choosing our product.               |
| QUADOA                     | Click Next to continue, or Cancel to exit Setup.  |
|                            |                                                   |
|                            |                                                   |
|                            |                                                   |
|                            |                                                   |
|                            |                                                   |
|                            | Next Cancel                                       |

3. Connect the Quadoa Optical CAD USB-dongle to your personal computer.

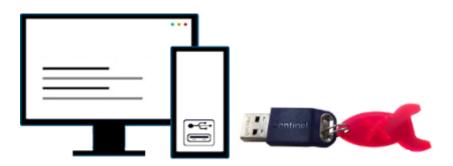

4. You are now able to run Quadoa Optical CAD.